# **HamnetDB – BGP-Monitoring**

Neben der Darstellung der Feldstärken einzelner Linkstrecken (in der Standardansicht der HamnetDB-Karte aktiviert) gibt es die Möglichkeit die BGP-basierten Routingverbindungen auf den HF-Linkstrecken zusätzlich anzeigen zu lassen. Der Layer "Hamnet BGP" kann durch Drücken des Layer-Icons oben rechts in der Karte aktiviert werden (Haken bei "Hamnet BGP" klicken).

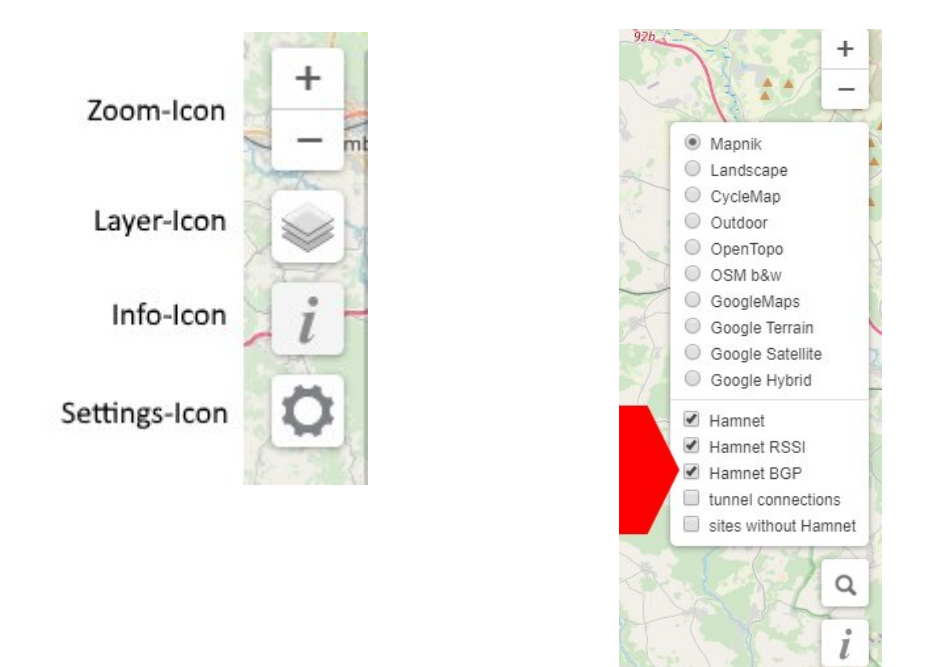

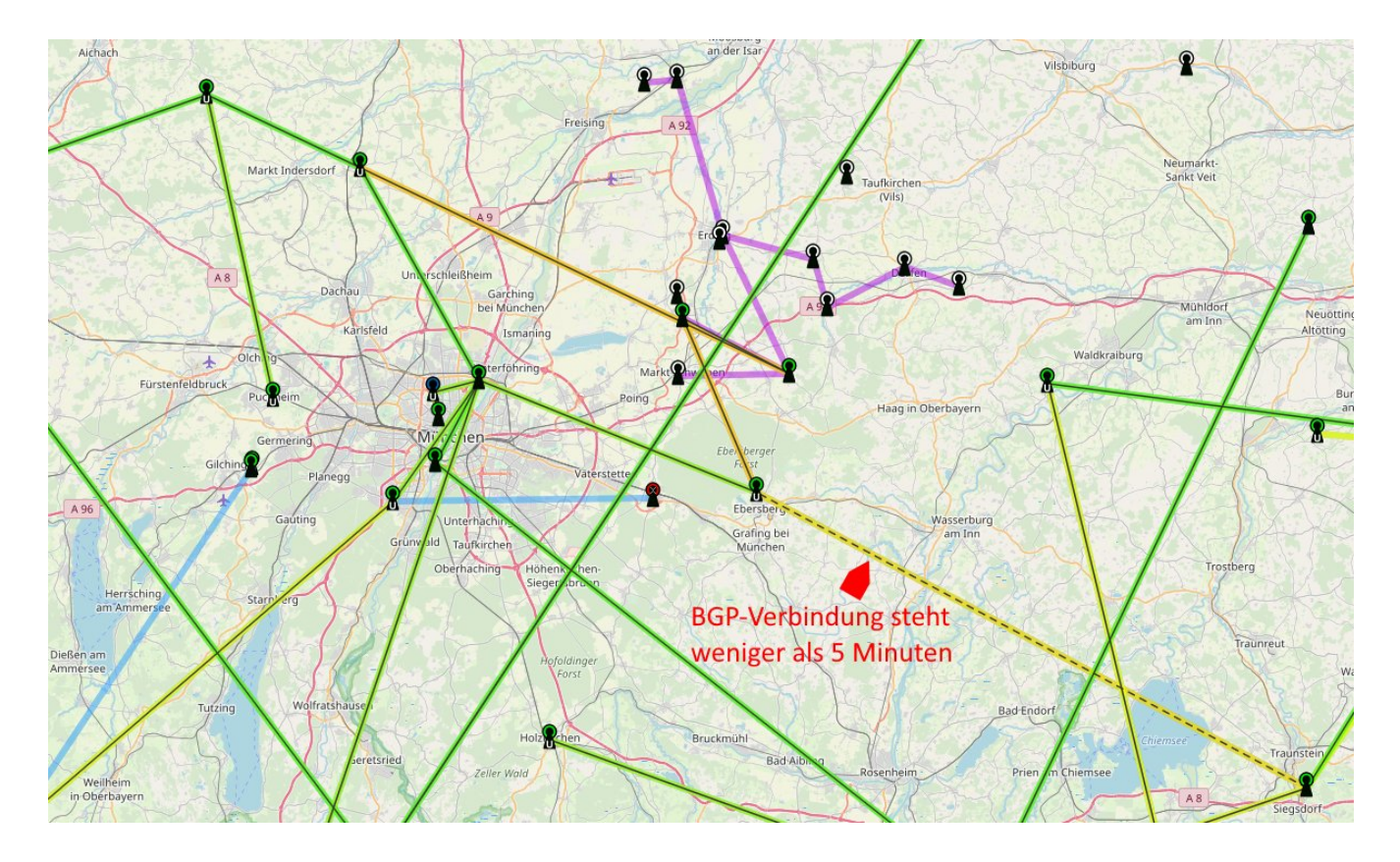

Durch Abwahl der Layer "Hamnet RSSI" und "Hamnet" erhält man einen Überblick über das geroutete HAMNET:

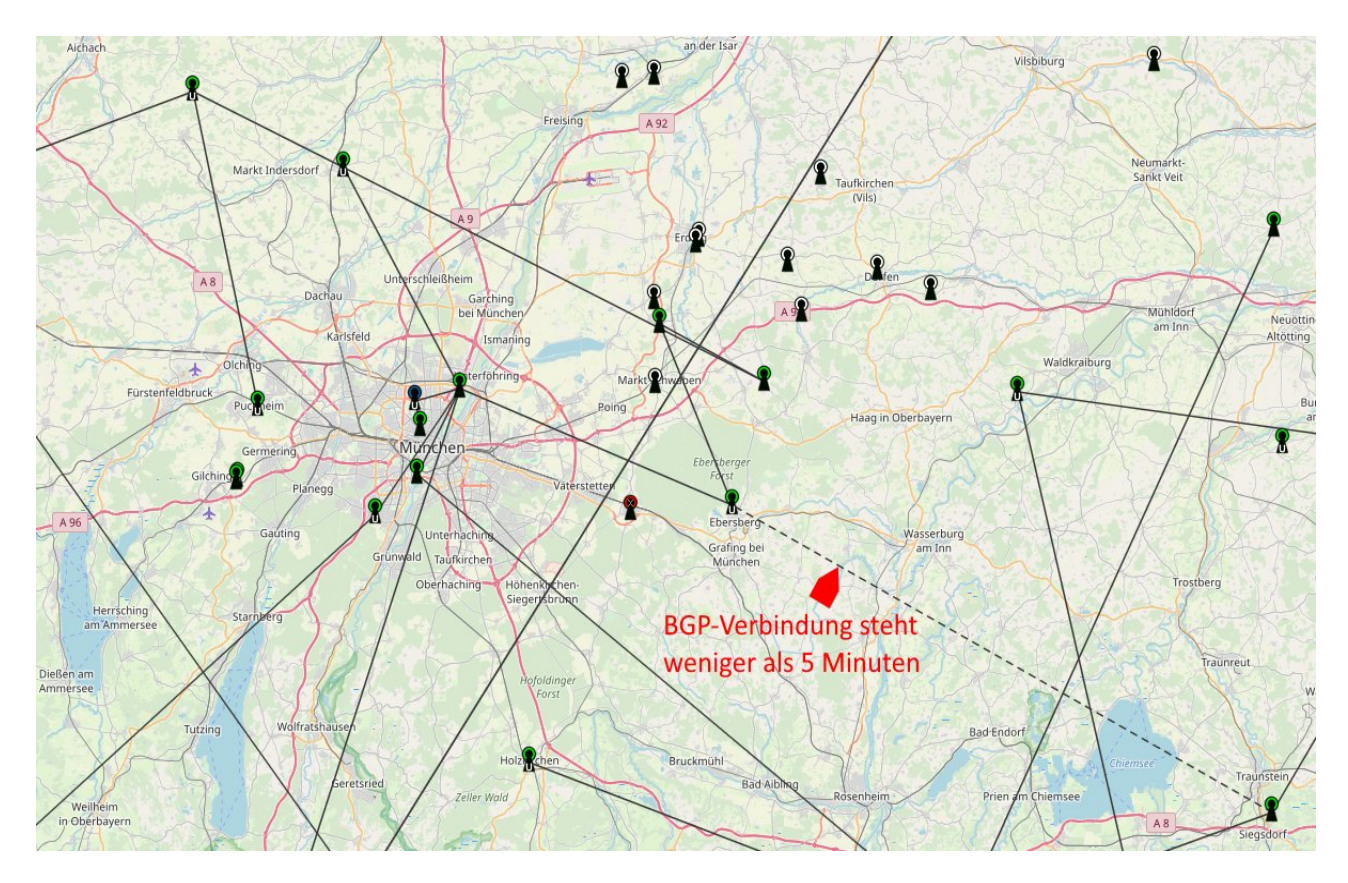

Die Darstellung der BGP-Verbindungen auf der HamnetDB-Karte soll den HAMNET-Teilnehmern ermöglichen den **zu erwartenden** Pfad einer Wegeverfolgung (HamnetDB-Karte) mit dem **tatsächlich beobachteten** Pfad zu vergleichen (Traceroute).

BGP-Verbindungen mit einer Uptime kleiner als 5 Minuten werden gestrichelt dargestellt. Je nach Häufigkeit unterscheiden wir:

- einmalig / selten (z.B. Firmwareupgrade + Reboot am Standort)
- sehr häufig / permanent (= **instabile Linkstrecke**)

Instabile Linkstrecken vergiften das HAMNET, wenn es brauchbare Alternativrouten gibt. Bitte schaltet daher das BGP-Routing in diesem Fall bewusst ab, bis die Linkstrecke eine akzeptable Qualität bietet.

### **Ein Router kann in die Monitoring-Lösung mit aufgenommen werden, wenn folgende Bedingungen erfüllt sind:**

- Es werden nur BGP-Router von Mikrotik unterstützt.
- Die Mikrotik-API ist auf dem Standardport des BGP-Routers für 44.148.230.161 erreichbar.
- Der User "monitoring" ist mit passenden Rechten auf dem Router eingerichtet.
- In der HamnetDB ist der Hosteintrag des Routers im **Sitenetwork** mit dem Routing-Flag versehen (in der Regel die erste IP aus dem Sitenetwork mit Hostnamen "router.<call>")

Erstellen der Benutzergruppe und des Benutzers "monitoring":

System → Users → Tab: Groups → "+" drücken Name = monitoring Policies = read, api

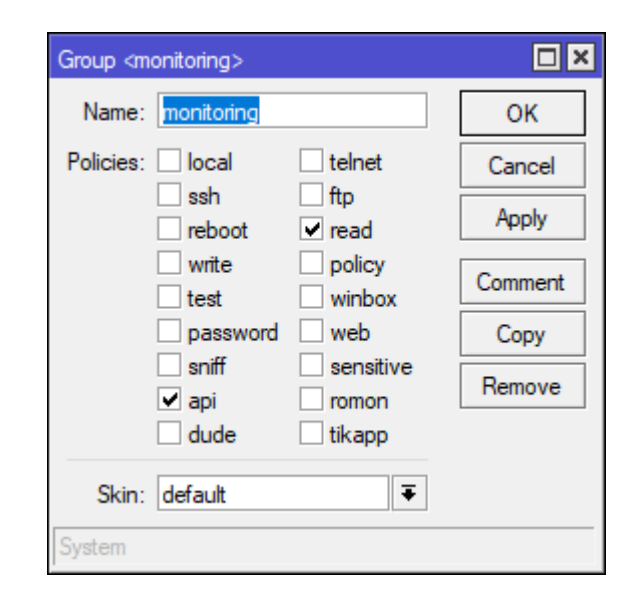

System → Users → Tab: Users → "+" drücken Name = monitoring Group = monitoring Allowed Address = 44.148.230.161

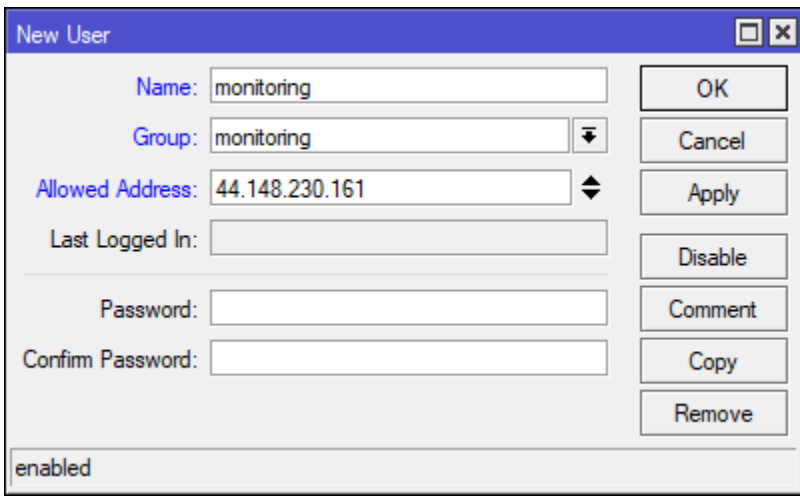

Der Nutzer "monitoring" wird ohne Passwort angelegt.

Hinweis:

Der Nutzer "monitoring" kann sich nur über die Mikrotik API von der Monitoring-Plattform ( **44.148.230.161** ) mit **Leserechten** im System zum Auslesen der nötigen Informationen einloggen. Überprüfen, ob die Mikrotik API aktiviert ist:

IP  $\rightarrow$  Services  $\rightarrow$  "api" aktiv

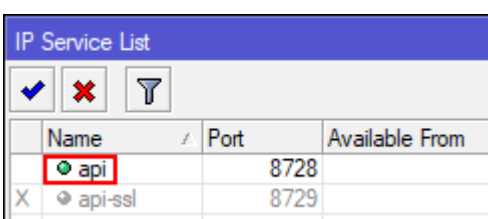

Wer ein höheres Sicherheitsbedürfnis hat, der kann den Zugriff auf die Mikrotik-API auf die Monitoring-Plattform einschränken:

IP → Services → "api" doppelklicken: "Available From: 44.148.230.161"

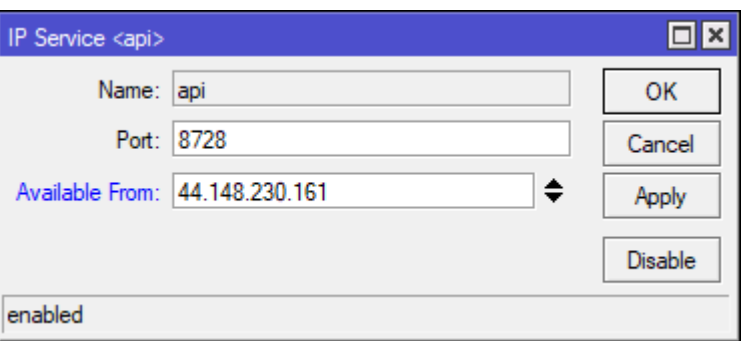

Das Monitoring-System holt sich derzeit ungefähr alle 5 Minuten den BGP-Peering-Status ab. Dabei wird in den Standardeinstellungen auch immer ein Logeintrag sichtbar:

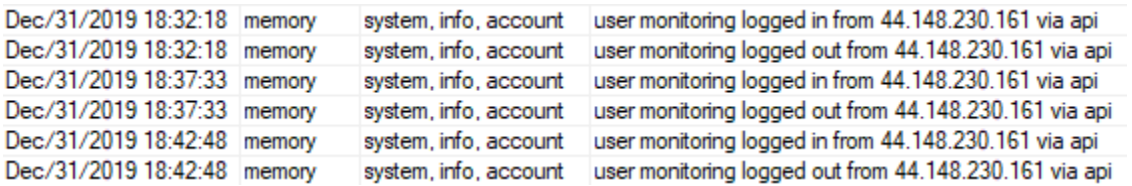

Leider kann man die Logeinträge für einen bestimmten Nutzer nicht deaktivieren. Das komplette Account-Logging kann zwar abgeschaltet werden, ist aber nicht zu empfehlen (system → logging): Log Rule von <info> auf <info,!account>

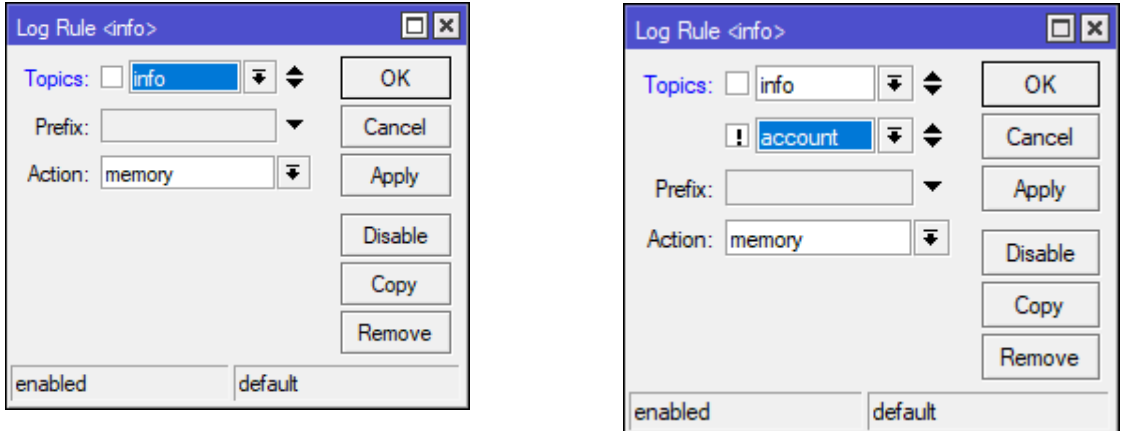

Die Logeinträge schaden mit den Standardeinstellungen nicht, da sie nur ins Memory und nicht ins Flash geschrieben werden.

Nach der Vorbereitung des BGP-Routers kann das "Routing"-Flag in der HamnetDB gesetzt werden. Hier am Beispiel des **Site-Network** von DB0ZM:

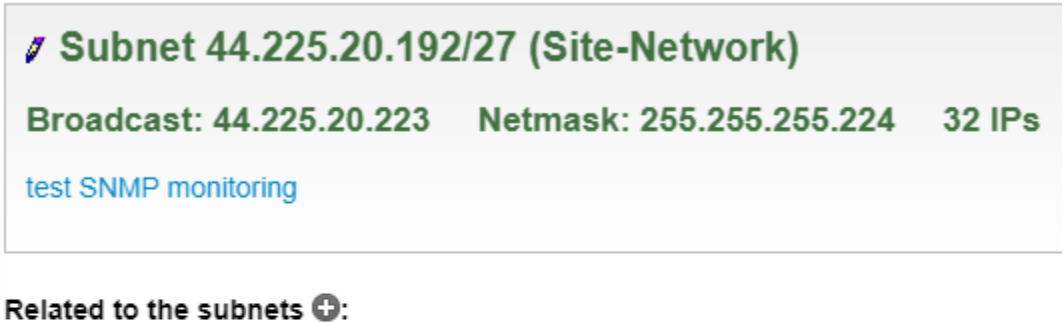

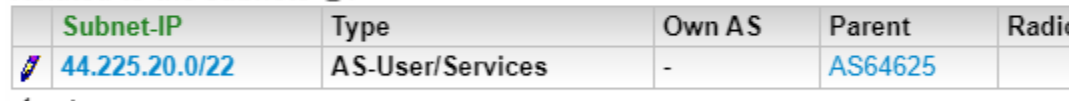

1 entry.

#### Contains the following hosts  $\mathbb{O}$ :

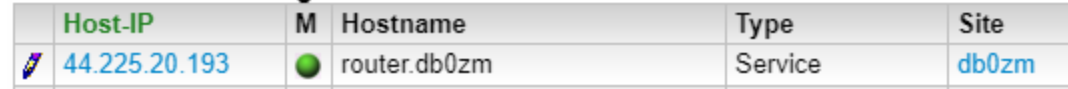

Den Hosteintrag des Routers (im Fall von DB0ZM = 44.225.20.193 "router.db0zm") ändern:

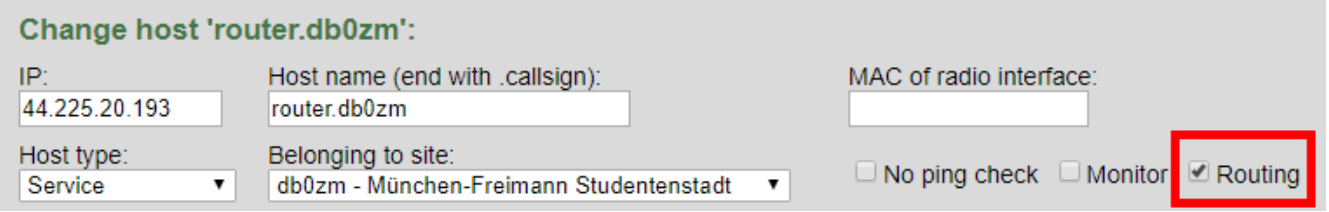

Wenn der Host angeklickt wird, dann kann die Erreichbarkeit der Mikrotik-API durch die Monitor-Plattform manuell geprüft werden:

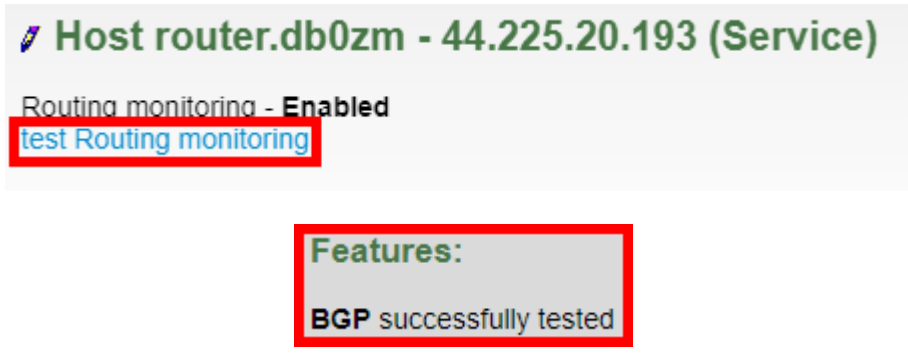

# **Kurzfassung:**

Konsolenbefehle BGP-Router: /user group add name=monitoring policy=read,api # folgende Zeile ist nur für künftige Traceroute-Startpunkt-Funktionalität nötig /user group set numbers=monitoring policy=test /user add name=monitoring group=monitoring address=44.148.230.161 /ip service set api disabled=no port=8728 # oder bei erhöhtem Sicherheitsbedarf /ip service set api address=44.148.230.161 disabled=no port=8728

 Hosteintrag des BGP-Routers im **Site-Network** in der HamnetDB: Flag "Routing" setzen

### **Source-Code der Datenerfassungssoftware:**

<https://github.com/dj3mu/HamnetMonitoring>